# **After completing this lesson, you will be able to:**

- **Transfer your files to the Internet.**
- Choose a method for posting your Web pages.
- Use Microsoft's My Network Places to maintain your Web site.
- Review your Web pages after transferring them to the Internet.

# **What You Need**

- HTML and image files, properly named and organized
- Server space
- Software that enables you to transfer files from your computer to a server
- Web address

#### **Post-Production Tasks**

- Transferring files
- Checking live Web pages
- Getting the word out

## **File Transfer Tools**

- FTP programs
- Web Folders and My Network Places
- Web publishing wizards
- ISP or hosting service interfaces
- **HTML** editors
- **Browsers**

# **FTP Program**

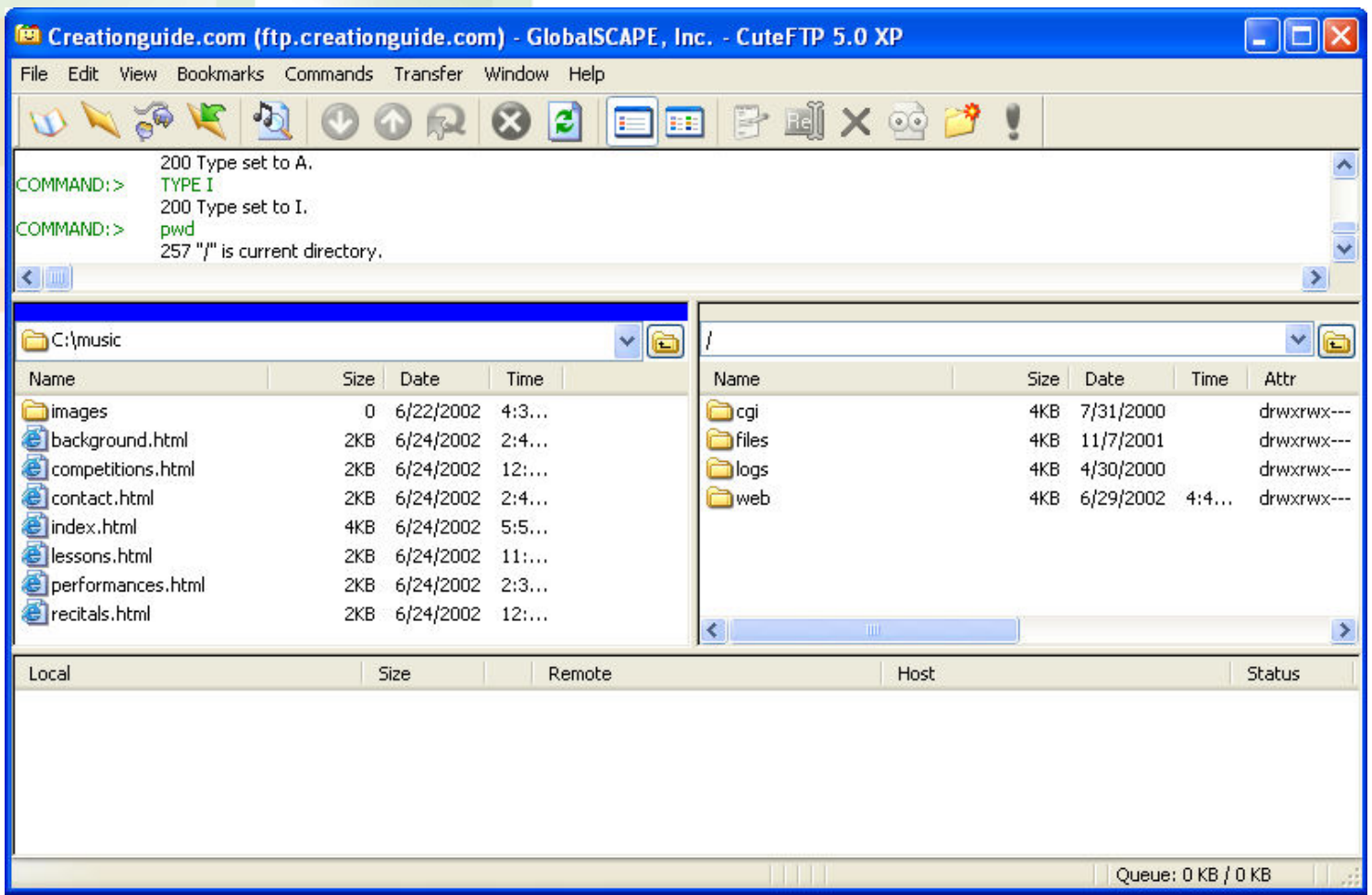

# **FTP Information**

- Site label
- Host address
- Site username
- Site password

## **My Network Places**

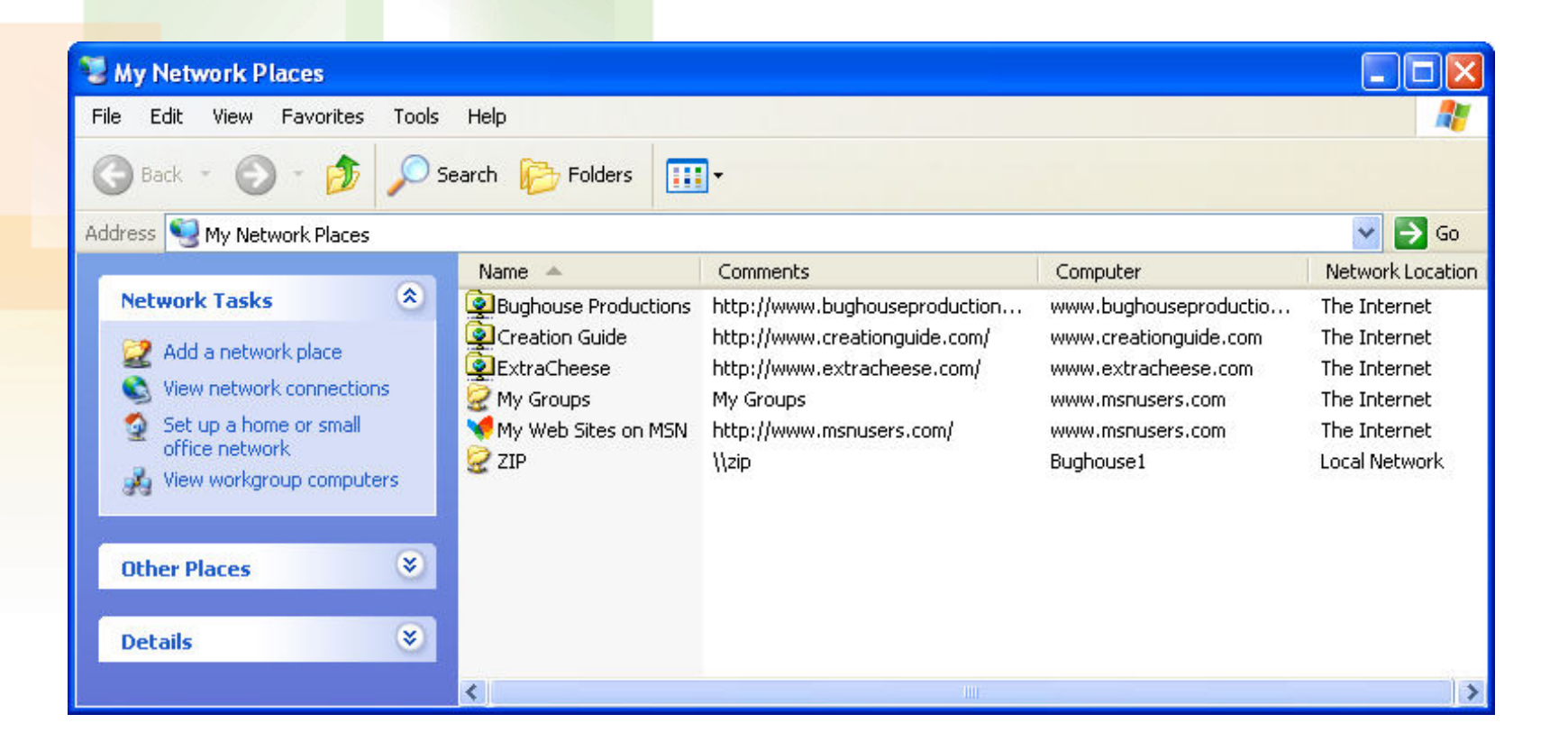

## **Web Folder**

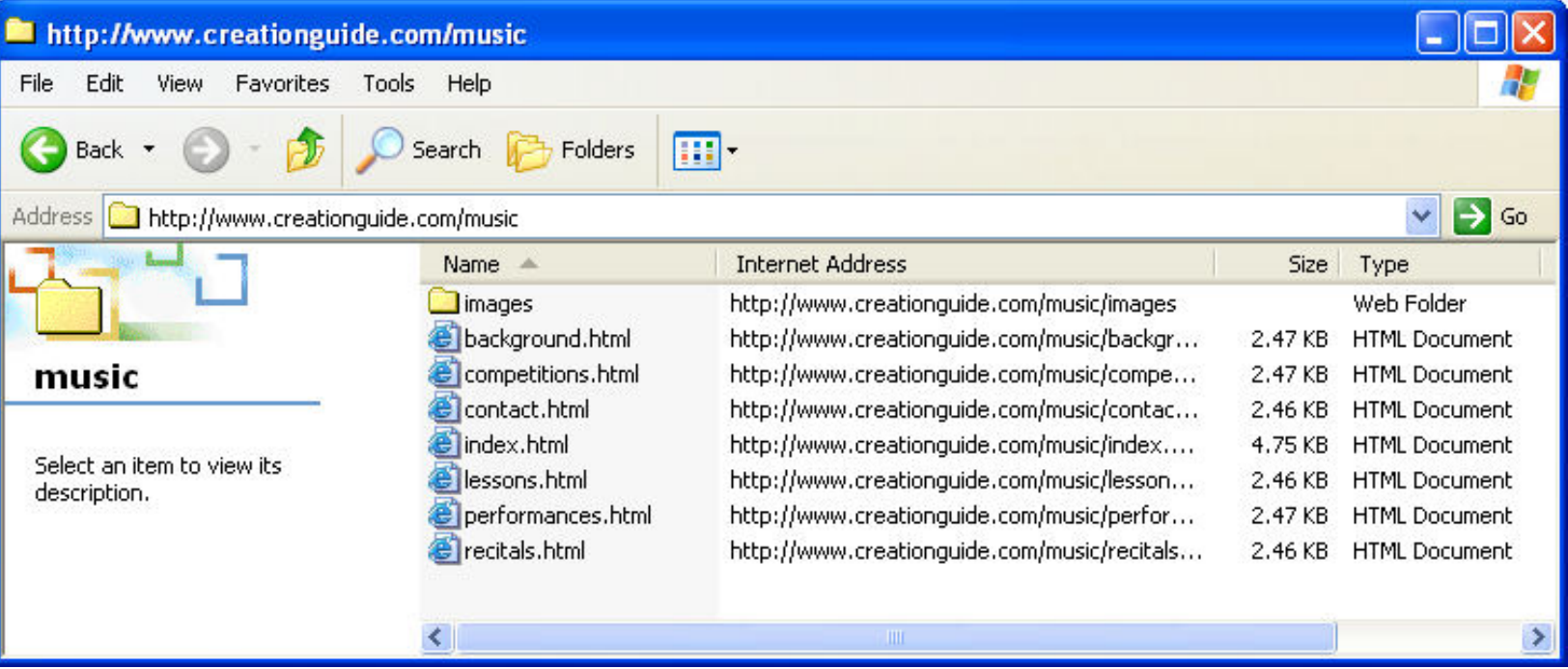

# **Network Places Requirements**

- Domain information
- **Username**
- Password

## **My Network Places Window**

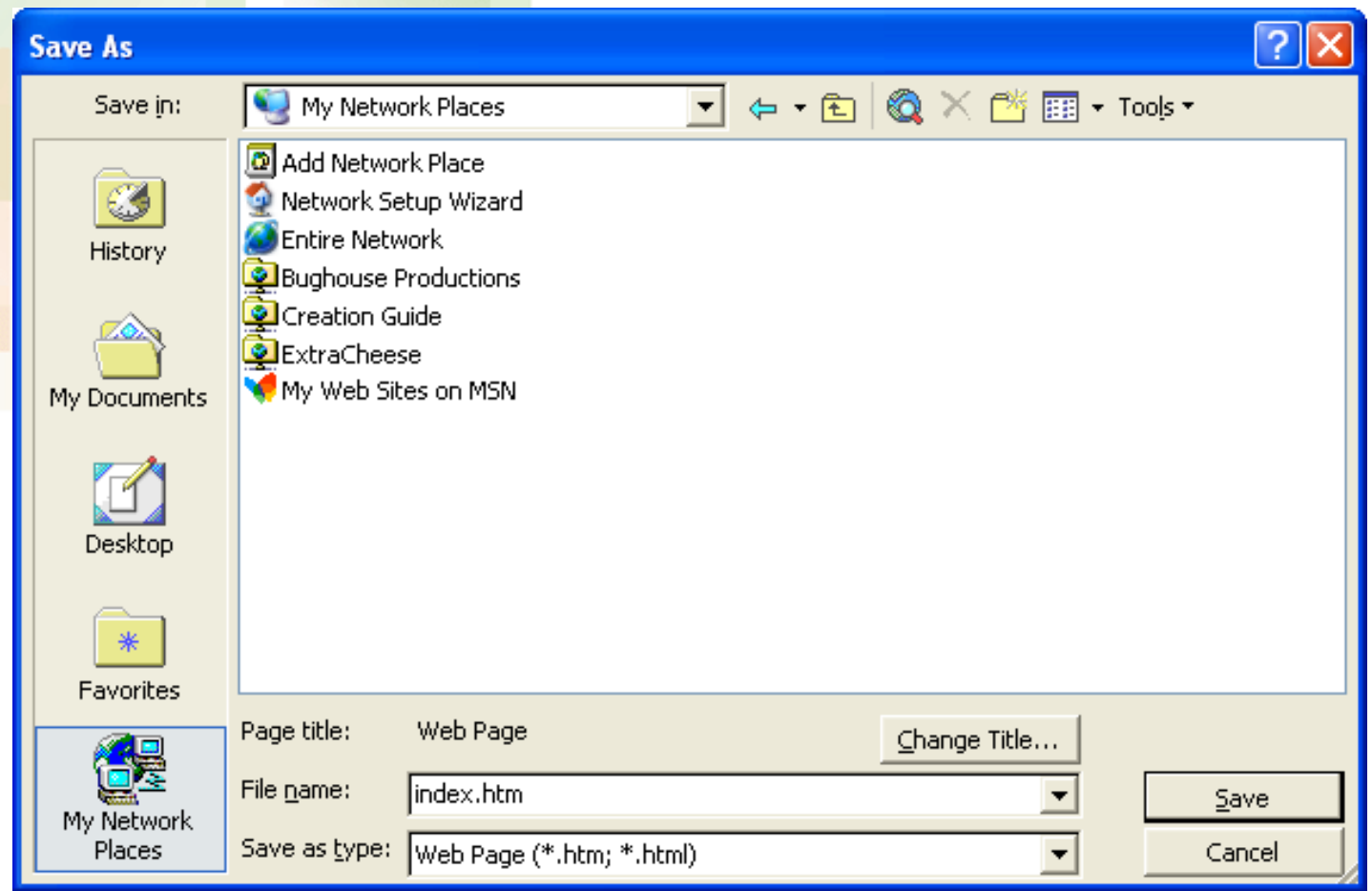

#### **Add Network Place Wizard**

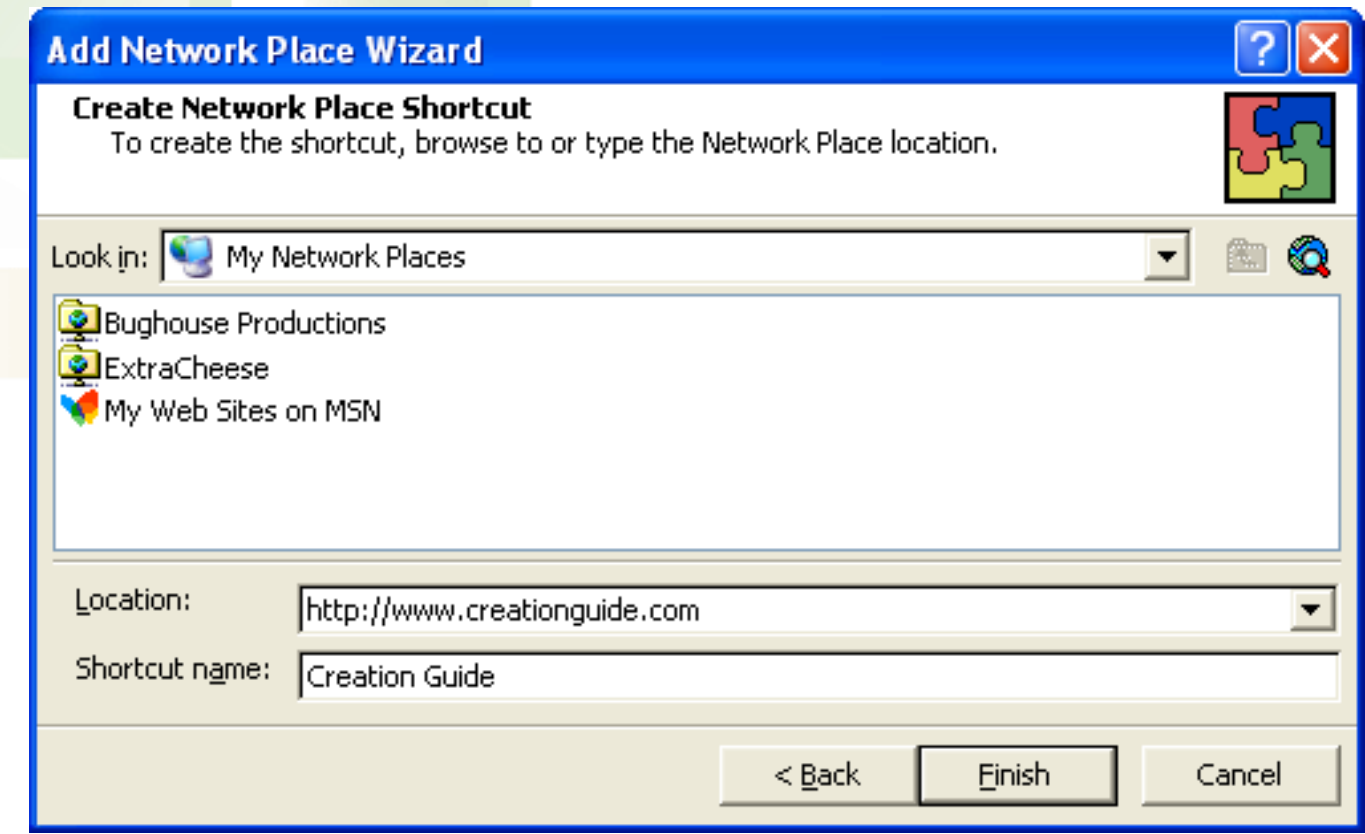

#### **Network Place Shortcut**

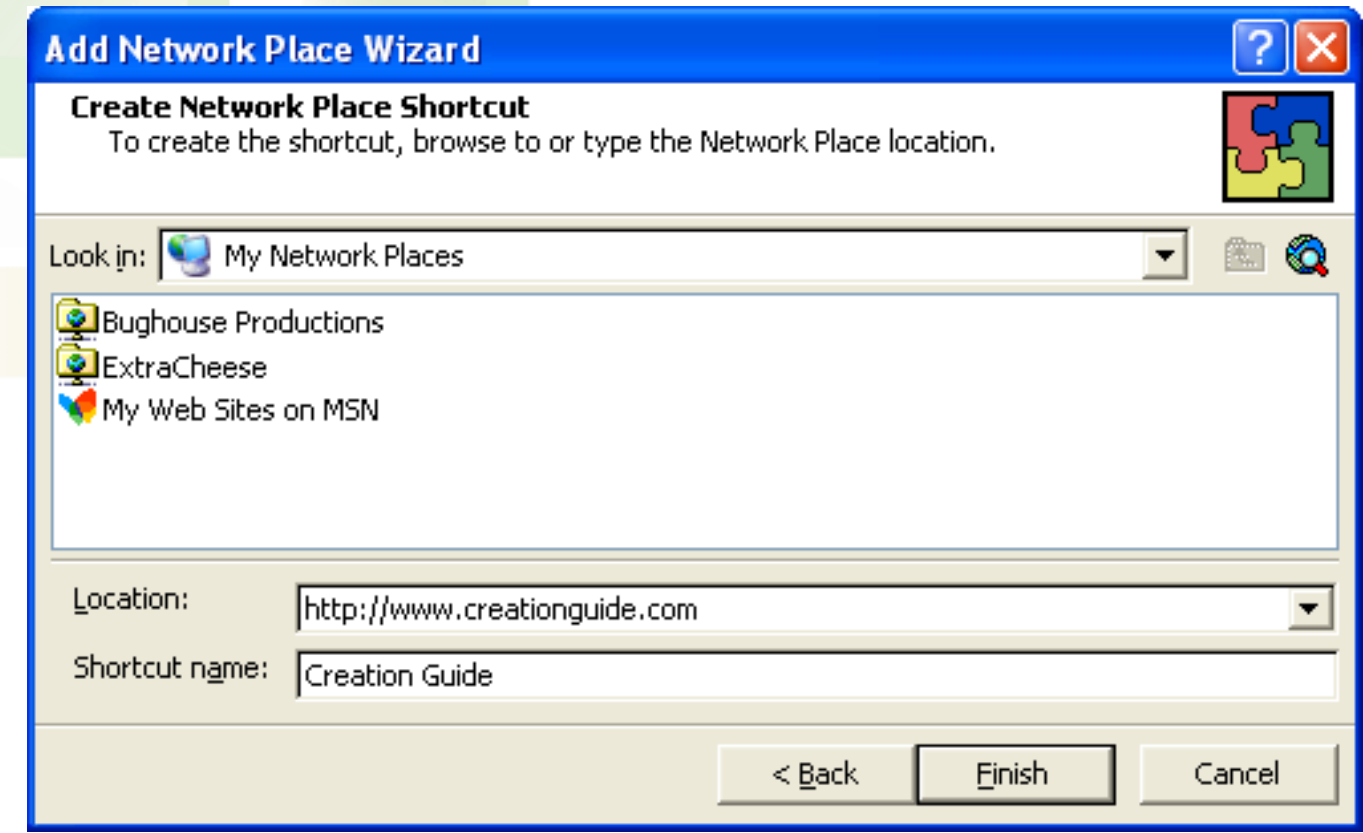

## **Built in FTP Functions**

- Web publishing wizards
- ISP online services
- Hosting companies
- HTML editors, such as FrontPage
- Browsers, such as Microsoft Internet Explorer

## **Web Publishing Wizard**

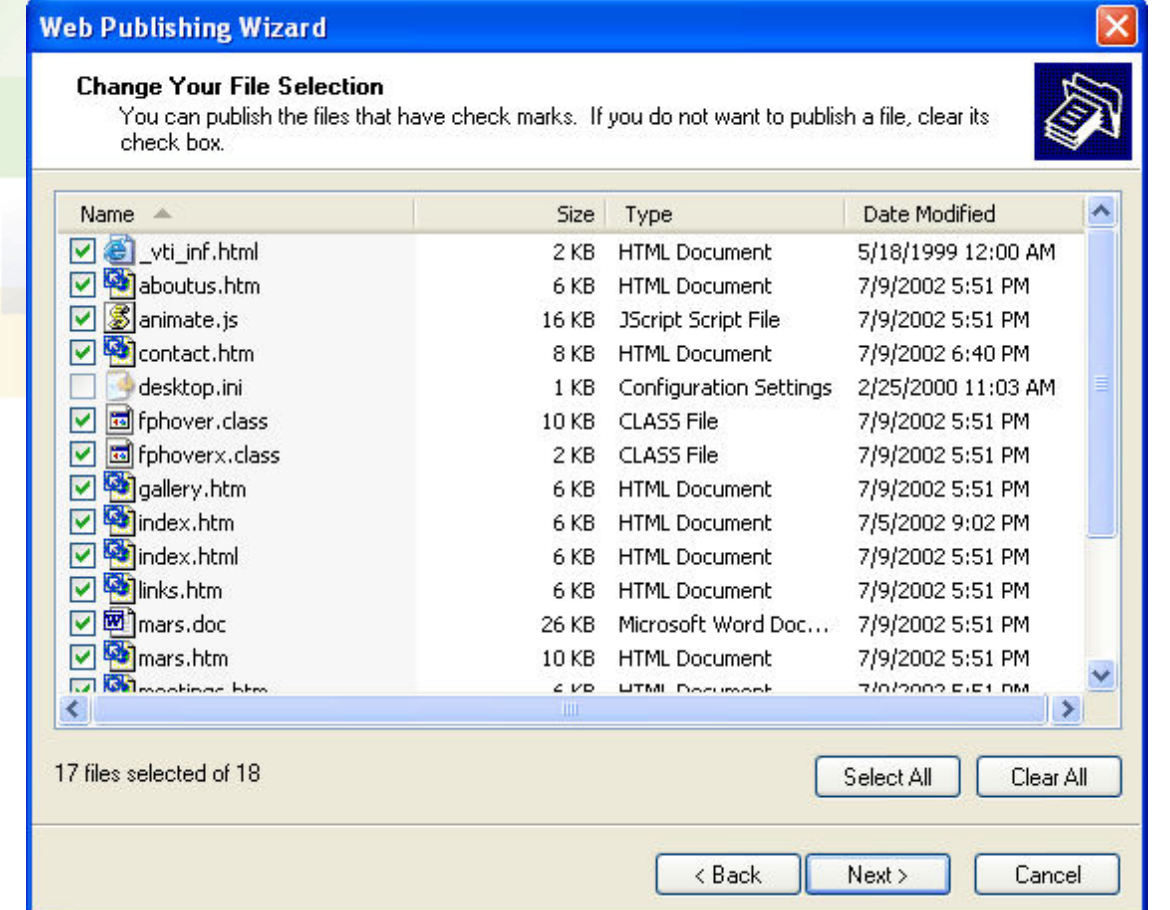

## **Browser FTP Paths**

- *ftp://username:password@ftp.domain.com*
- *ftp:// mmail:coffee2@ftp.microsoft.com*
- *ftp://mmail:coffee2@members.ISPname.com*

#### **Web Files in Browser View**

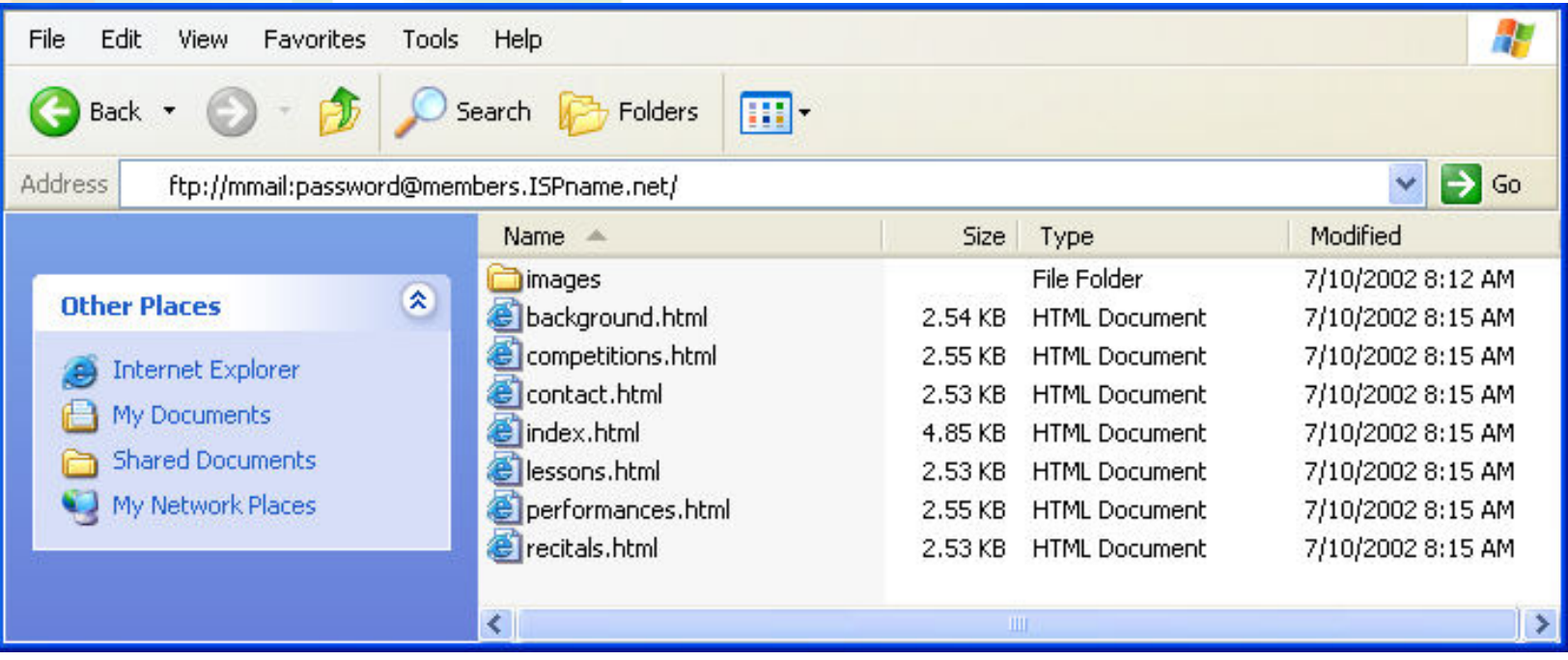

# **Reviewing**

- Ensure that all images display properly.
- Click all links, including the buttons on your navigation bar on each page, linked logo graphics, text links, and image maps.
- Verify whether each page and its elements fit within the standard browser window at different resolutions.
- Complete and submit a test form.
- Proofread each page title in the title bar.
- Verify that text and text links are easy to read.

#### **Next Step**

#### Build your own Web site!

#### **Exercise 2**

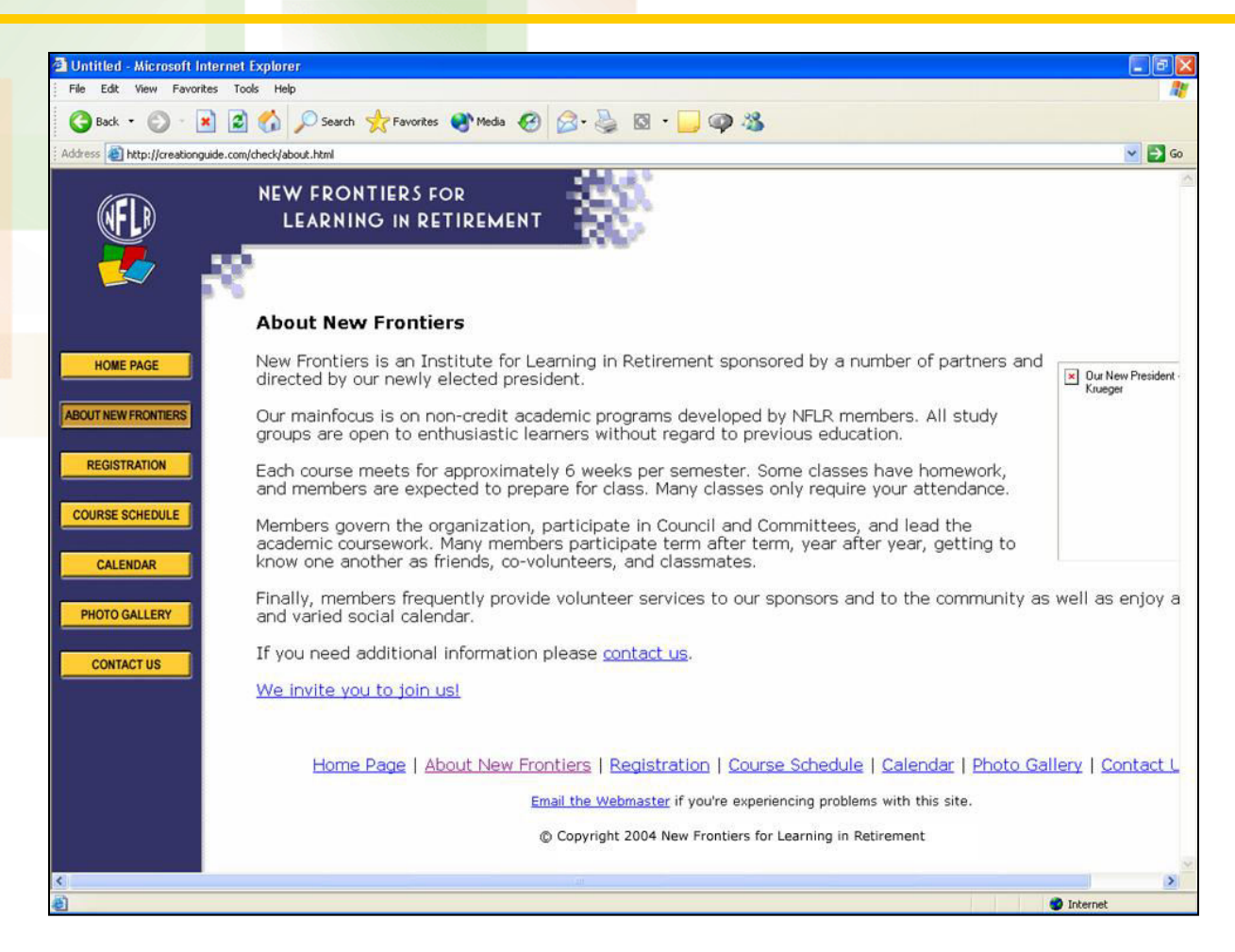

## **Exercise 2 Answer**

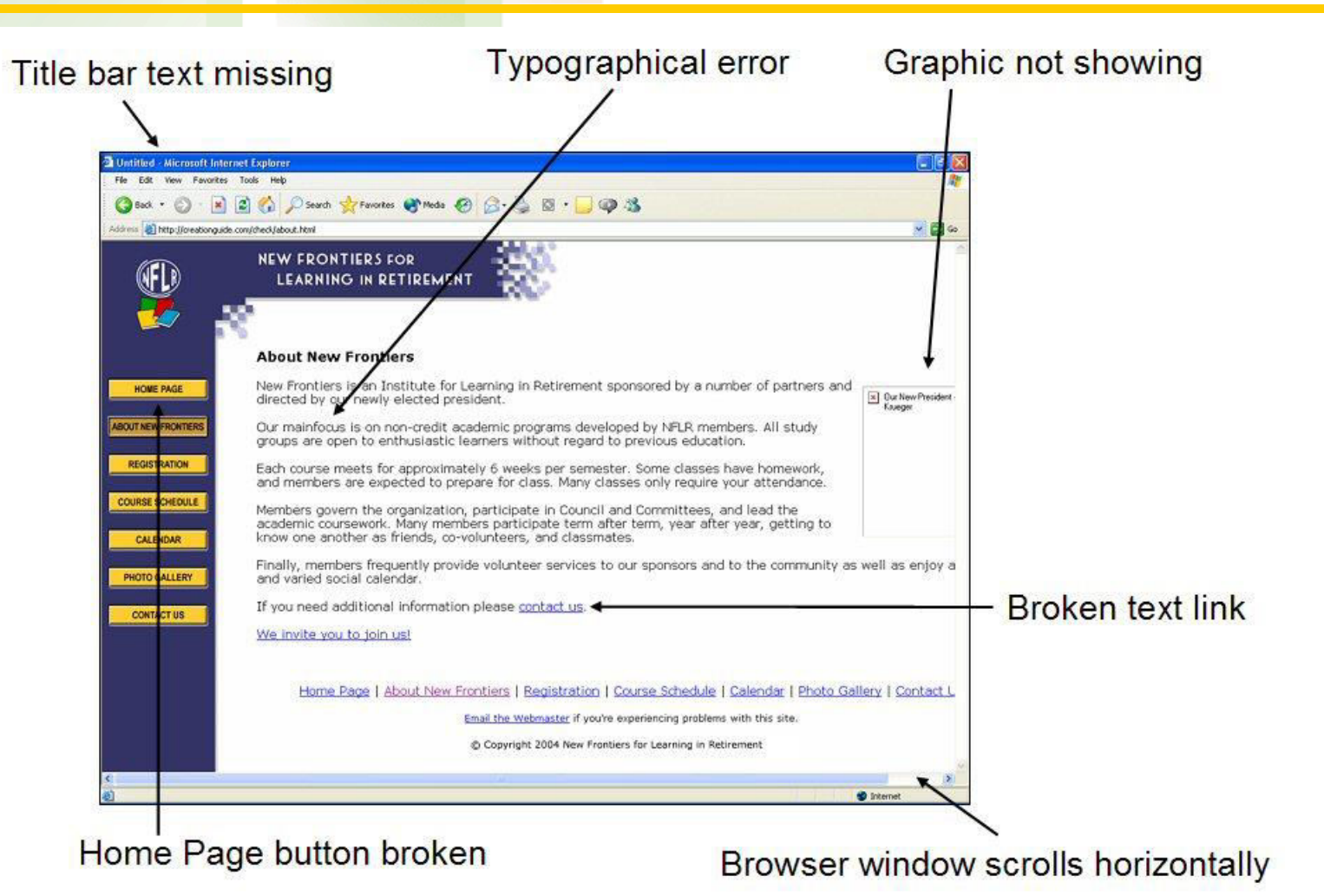